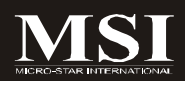

# Fuzzy 945GM2/945GME2

# **MS-9642 (V1.X) Mainboard**

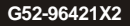

# **Copyright Notice**

The material in this document is the intellectual property of **MICRO-STAR INTERNATIONAL**. We take every care in the preparation of this document, but no guarantee is given as to the correctness of its contents. Our products are under continual improvement and we reserve the right to make changes without notice.

# **Trademarks**

All trademarks are the properties of their respective owners.

Intel® and Pentium® are registered trademarks of Intel Corporation.

AMD, Athlon™, Athlon™ XP, Thoroughbred™, and Duron™ are registered trademarks of AMD Corporation.

NVIDIA, the NVIDIA logo, DualNet, and nForce are registered trademarks or trademarks of NVIDIA Corporation in the United States and/or other countries.

PS/2 and OS® /2 are registered trademarks of International Business Machines Corporation.

Windows® 95/98/2000/NT/XP are registered trademarks of Microsoft Corporation. Netware® is a registered trademark of Novell, Inc.

Award® is a registered trademark of Phoenix Technologies Ltd.

AMI® is a registered trademark of American Megatrends Inc.

# **Revision History**

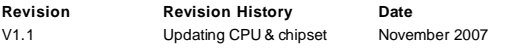

# **Technical Support**

If a problem arises with your system and no solution can be obtained from the user's manual, please contact your place of purchase or local distributor. Alternatively, please try the following help resources for further guidance.

Visit the MSI website at *http://global.msi.com.tw/index.php? func=faqIndex* for FAQ, technical guide, BIOS updates, driver updates, and other information.

Contact our technical staff at *http://support.msi.com.tw/*.

# **Safety Instructions**

- 1. Always read the safety instructions carefully.
- 2. Keep this User's Manual for future reference.
- 3. Keep this equipment away from humidity.
- 4. Lay this equipment on a reliable flat surface before setting it up.
- 5. The openings on the enclosure are for air convection hence protects the equipment from overheating. DO NOT COVER THE OPENINGS.
- 6. Make sure the voltage of the power source and adjust properly 110/220V before connecting the equipment to the power inlet.
- 7. Place the power cord such a way that people can not step on it. Do not place anything over the power cord.
- 8. Always Unplug the Power Cord before inserting any add-on card or module.
- 9. All cautions and warnings on the equipment should be noted.
- 10. Never pour any liquid into the opening that could damage or cause electrical shock.
- 11. If any of the following situations arises, get the equipment checked by service personnel:
	- $\blacktriangleright$  The power cord or plug is damaged.
	- $\blacktriangleright$  Liquid has penetrated into the equipment.
	- $\blacktriangleright$  The equipment has been exposed to moisture.
	- ▶ The equipment does not work well or you can not get it work according to User's Manual.
	- $\blacktriangleright$  The equipment has dropped and damaged.
	- $\blacktriangleright$  The equipment has obvious sign of breakage.
- 12. DONOT LEAVE THISEQUIPMENT INANENVIRONMENT UNCONDITIONED, STOR-AGE TEMPERATURE ABOVE 60°C (140°F), IT MAY DAMAGE THE EQUIPMENT.

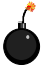

**CAUTION:** Danger of explosion if battery is incorrectly replaced. Replace only with the same or equivalent type recommended by the manufacturer.

【 → 警告使用者:

此為甲類資訊技術設備,於居住環境中使用時,可能會造成射頻<br>摄動,在此情況下,使用者會被要求探取某些適當的對策

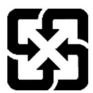

廢電池請回收

For better environmental protection, waste batteries should be collected separately for recycling or special disposal.

# **FCC-B Radio Frequency Interference Statement**

This equipment has been tested and found to comply with the limits for a Class B digital device, pursuant to Part

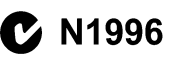

15 of the FCC Rules. These limits are designed to provide reasonable protection against harmful interference in a residential installation. This equipment generates, uses and can radiate radio frequency energy and, if not installed and used in accordance with the instructions, may cause harmful interference to radio communications. However, there is no guarantee that interference will not occur in a particular installation. If this equipment does cause harmful interference to radio or television reception, which can be determined by turning the equipment off and on, the user is encouraged to try to correct the interference by one or more of the measures listed below.

- Reorient or relocate the receiving antenna.
- $\blacktriangleright$  Increase the separation between the equipment and receiver.
- ▶ Connect the equipment into an outlet on a circuit different from that to which the receiver is connected.
- Consult the dealer or an experienced radio/television technician for help.

#### **Notice 1**

The changes or modifications not expressly approved by the party responsible for compliance could void the user's authority to operate the equipment.

#### **Notice 2**

Shielded interface cables and A.C. power cord, if any, must be used in order to comply with the emission limits.

VOIR LANOTICE D'INSTALLATIONAVANTDE RACCORDER AU RESEAU.

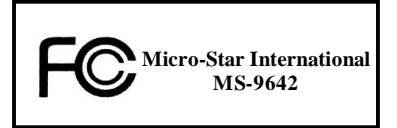

*This device complies with Part 15 of the FCC Rules. Operation is subject to the following two conditions:*

- *(1) this device may not cause harmful interference, and*
- *(2) this device must accept any interference received, including interference that may cause undesired operation.*

# **WEEE (Waste Electrical and Electronic Equipment) Statement**

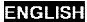

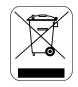

To protect the global environment and as an environmentalist, MSI must remind you that...

Under the European Union ("EU") Directive on Waste Electrical and Electronic Equipment, Directive 2002/96/EC, which takes effect on August 13, 2005, products of "electrical and electronic equipment" cannot be discarded as municipal waste anymore and manufacturers of covered electronic equipment will be obligated to take back such products at the end of their useful life. MSI will comply with the product take back requirements at the end of life of MSI-branded products that are sold into the EU. You can return these products to local collection points.

### **DEUTSCH**

Hinweis von MSI zur Erhaltung und Schutz unserer Umwelt

Gemäß der Richtlinie 2002/96/EG über Elektro- und Elektronik-Altgeräte dürfen Elektro- und Elektronik-Altgeräte nicht mehr als kommunale Abfälle entsorgt werden. MSI hat europaweit verschiedene Sammel- und Recyclingunternehmen beauftragt, die in die Europäische Union in Verkehr gebrachten Produkte, am Ende seines Lebenszyklus zurückzunehmen. Bitte entsorgen Sie dieses Produkt zum gegebenen Zeitpunkt ausschliesslich an einer lokalen Altgerätesammelstelle in Ihrer Nähe.

#### **FRANCAIS**

En tant qu'écologiste et afin de protéger l'environnement. MSI tient à rappeler ceci...

Au sujet de la directive européenne (EU) relative aux déchets des équipement électriques et électroniques, directive 2002/96/EC, prenant effet le 13 août 2005, que les produits électriques et électroniques ne peuvent être déposés dans les décharges ou tout simplement mis à la poubelle. Les fabricants de ces équipements seront obligés de récupérer certains produits en fin de vie. MSI prendra en compte cette exigence relative au retour des produits en fin de vie au sein de la communauté européenne. Par conséquent vous pouvez retourner localement ces matériels dans les points de collecte.

### **РУССКИЙ**

Компания MSI предпринимает активные действия по защите окружающей среды, поэтому напоминаем **WHAT SETS** 

В соответствии с директивой Европейского Союза (ЕС) по предотвращению загрязнения окружающей среды использованным электрическим и электронным оборудованием (директива WEEE 2002/96/EC), вступающей в силу 13 августа 2005 года, изделия, относящиеся к электрическому и электронному оборудованию, не могут рассматриваться как бытовой мусор, поэтому производители вышеперечисленного электронного оборудования обязаны принимать его для переработки по окончании срока службы. MSI обизуется соблюдать требования по приему продукции, проданной под маркой MSI на территории ЕС, в переработку по окончании срока службы. Вы можете вернуть эти изделия в специализированные пункты приема

### ESPAÑOL

MSI como empresa comprometida con la protección del medio ambiente, recomienda;

Bajo la directiva 2002/96/EC de la Unión Europea en materia de desechos y/o equipos electrónicos, con fecha de riger desde el 13 de agosto de 2005, los productos clasificados como "eléctrices y equinos electrónicos" no pueden ser depositados en los contenedores habituales de su município, los fabricantes de equipos electrónicos, están obligados a hacerse cargo de dichos productos al termino de su periodo de vida. MSI estará comprometido con los têrminos de recogida de sus productos vendidos en la Unión Europea al final de su periodo de vida. Usted debe depositar estos productos en el punto limpio establecido por el ayuntamiento de su localidad o catregar a una empresa autorizada para la recogida de estos residuos.

### **NEDERLANDS**

Om het milieu te beschermen, wil MSI u eraan herinneren dat....

De richtlijn van de Europese Unie (EU) met hetrekking tot Vervuiling van Electrische en Electronische producten (2002/96/EC), die op 13 Augustus 2005 in zal gaan kunnen niet meer beschouwd worden als vervulling.

Fabrikanten van dit soort producten worden verplicht om producten retour te nemen aan het eind van hun levenseyelus, MSI zal overeenkomstig de richtlijn handelen voor de producten die de merknaam MSI dragen en verkocht zijn in de EU. Deze goederen kunnen geretourneerd worden op lokale inzamelingspunten.

# **SRPSKI**

Da bi zaštitili prirodnu sredinu, i kao preduzeće koje vodi računa o okolini i prirodnoj sredini, MSI mora da vas podesti da...

Po Direktivi Evropske unije ("EU") o odbačenoi ekektronskoj i električnoi opremi, Direktiva 2002/96/EC, koja stupa na snagu od 13. Avgusta 2005, proizvodi koji spadaju pod "elektronsku i električnu opremu" ne mogu više biti odbačeni kao običan otpad i proizvodači ove opreme biće prinudeni da uzmu natrag ove proizvode na kraju njihovog uobičajenog veka trajanja. MSI će poštovati zahtev o preuzimanju ovakvih proizvoda kojima je istekao vek trajanja, koji imaju MSI oznaku i koji su prodati u EU. Ove proizvode možete vratiti na lokalnim mestima za prikupljanje.

### POLSKI

Aby chronić nasze środowisko naturalne oraz jako firma dbająca o ekologię, MSI przypomina, że...

Zøndnie z Dyrektywa Unii Euroneiskiei ("UE") dotycząca odnadów produktów elektrycznych i elektronicznych (Dyrektywa 2002/96/EC), która wchodzi w życie 13 sierpnia 2005. tzw. "produkty oraz wyposażenie elektryczne i elektroniezne " nie mogą być traktowane jako śmieci komunalne, tak więc producenci tych produktów będą zohowiazani do odbierania ich w momencie gdy produkt jest wycofywany z użycia. MSI wypełni wymagania UE, przyjmując produkty (sprzedawane na terenie Unii Europejskiej) wycofywane z użycia. Produkty MSI bedzie można zwracać w wyznaczonych punktach zbiorczych.

### TÜRKCE

Cevreci özelliğiyle bilinen MSI dünyada çevreyi korumak için hatırlatır;

Avrupa Birliği (AB) Kararnamesi Elektrik ve Elektronik Malzeme Atığı, 2002/96/EC Kararnamesi altında 13 Ağustos 2005 tarihinden itibaren gecerli olmak üzere, elektrikli ve elektronik malzemeler diğer atıklar gibi çöpe atılamayacak ve bu elektonik cihazların üreticileri, cihazların kullanım süreleri bittikten sonra ürünleri geri toplamakla yükümlü olacaktır. Avrupa Birliği'ne satılan MSI markalı ürünlerin kullanım süreleri bittiğinde MSI ürünlerin geri alınması isteği ile işbirliği içerisinde olacaktır. Ürünlerinizi yerel toplama noktalarına bırakabilirsiniz.

# ČESKY

Záleží nám na ochraně živatního prostředí - společnost MSI upozorňuje...

Podle směrnice Evropské unie ("EU") o likvidaci elektrických a elektronických výrobků 2002/96/EC platné od 13. srpna 2005 je zakázáno likvidovat "elektrické a elektronické výrobky" v běžném komunálním odpadu a výrobei elektronických výrobků, na které se tato směrnice vztahuje, budou povinni odebírat takové výrobky zpět po skončení jejich životnosti. Společnost MSI splní požadavky na odebirání výrobků značky MSI, prodávaných v zemích EU, po skončení jejich životnosti. Tyto výrobky můžete odevzdat v místních sběrnách.

# **MAGYAR**

Annak érdekében, hogy környezetünket megvédjük, illetve környezetvédőként fellépve az MSI emlékezteti Önt, hogy...

Az Európai Unió ("EU") 2005. augusztus 13-án hatályba lépő, az elektromos és elektronikus berendezések hulladékairól szóló 2002/96/EK irányelve szerint az elektromos és elektronikus berendezések többé nem kezelhetőek lakossági hulladékként, és az ilven elektronikus berendezések gyártói kötelessé válnak az ilven termékek visszavételére azok hasznos élettartama végén. Az MSI hetartja a termékvisszavétellel kapcsolatos. követelményeket az MSI márkanév alatt az EU-n belül értékesített termékek esetében, azok élettartamának végén. Az ilyen tormókeket a legközelebbi gyűjtőhelyre viheti.

### **ITALIANO**

Per proteggere l'ambiente, MSI, da sempre amica della natura, ti ricorda che....

In base alla Direttiva dell'Unione Kuropea (EU) sullo Smaltimento dei Materiali Klettrici ed Elettroniei. Direttiva 2002/96/EC in vigore dal 13 Agosto 2005, prodotti appartenenti alla categoria dei Materiali Elettrici ed Elettronici non possono più essere climinati come rifluti municipali: i produttori di detti materiali saranno obbligati a ritirare ogni prodotto alla fine del suo ciclo di vita. MSI si adeguerà a tale Direttiva ritirando tutti i prodotti marchiati MSI che sono stati venduti all'interno dell'Unione Europea alla fine del loro cielo di vita. È possibile portare i prodotti nel più vicino punto di raccolta.

# **CONTENTS**

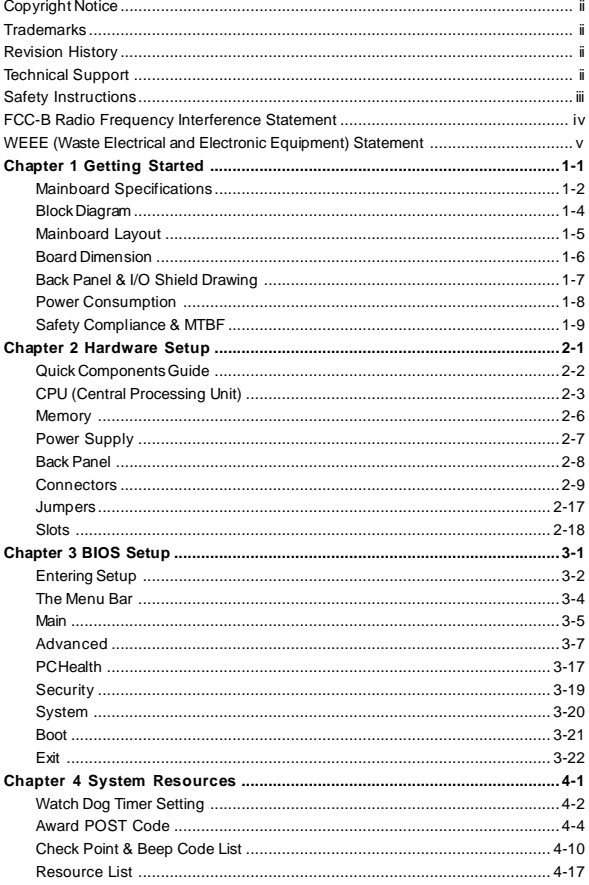

# **Chapter 1 Getting Started**

Thank you for choosing the Fuzzy 945GM2/945GME2 (MS-9642 v1.X) Mini ITX mainboard from MSI.

Based on the innovative **Intel® 945GM/945GME** & **ICH7M** controllers for optimal system efficiency, the Fuzzy 945GM2/945GME2 accommodates the latest **Intel® Core 2 Duo/ Core Duo/ Core Solo/ Celeron M/ Celeron LV 423 BGA** (with BGA Passive Cooler) processors in Socket M and supports one 240-pin 533/ 667MHz DDR2 DIMM slot to provide the maximum of 2GB memory capacity.

In the entry-level and mid-range market segment, the Fuzzy 945GM2/945GME2 can provide a high-performance solution for today's front-end and general purpose workstation, as well as in the future.

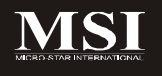

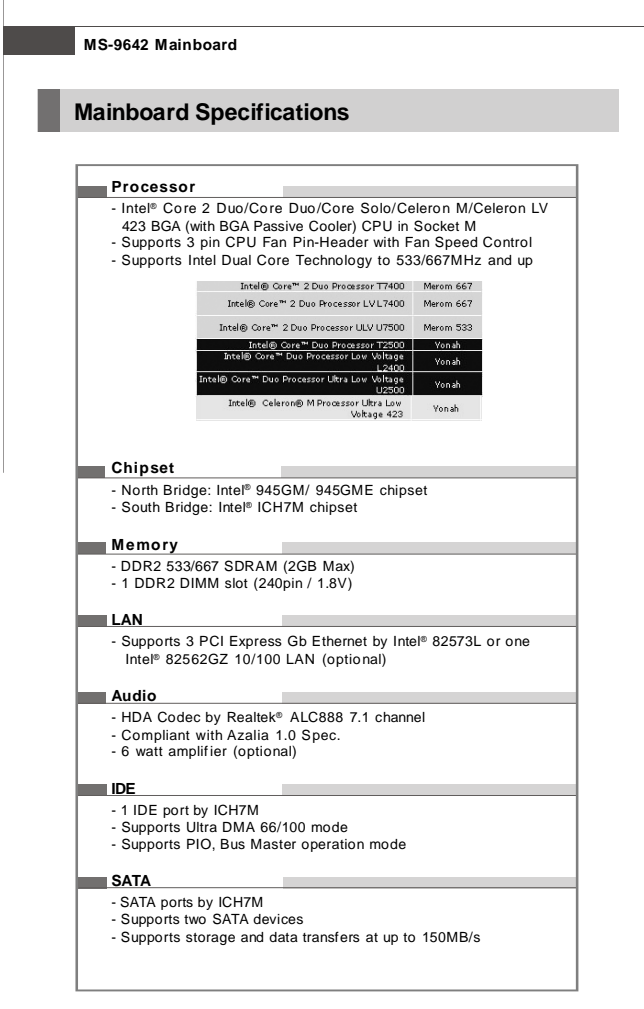

1-2

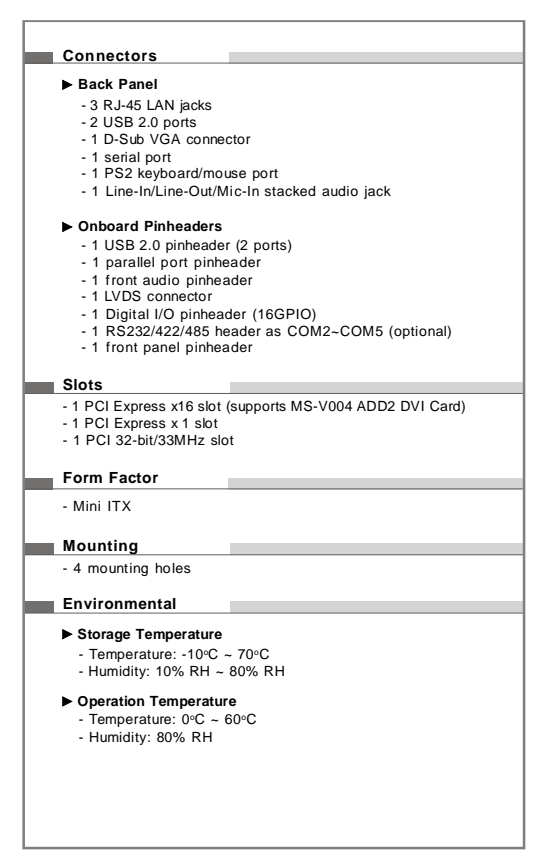

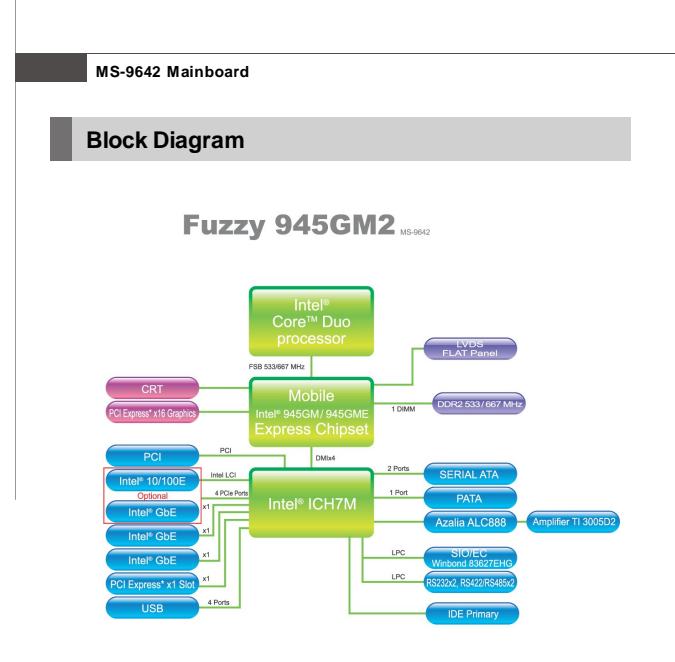

# **Getting Started**

# **Mainboard Layout**

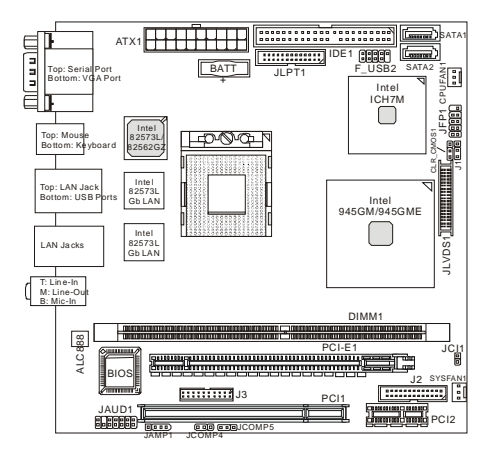

# **Fuzzy945GM2/945GME2 (MS-9642 v1.X) Mini ITX Mainboard**

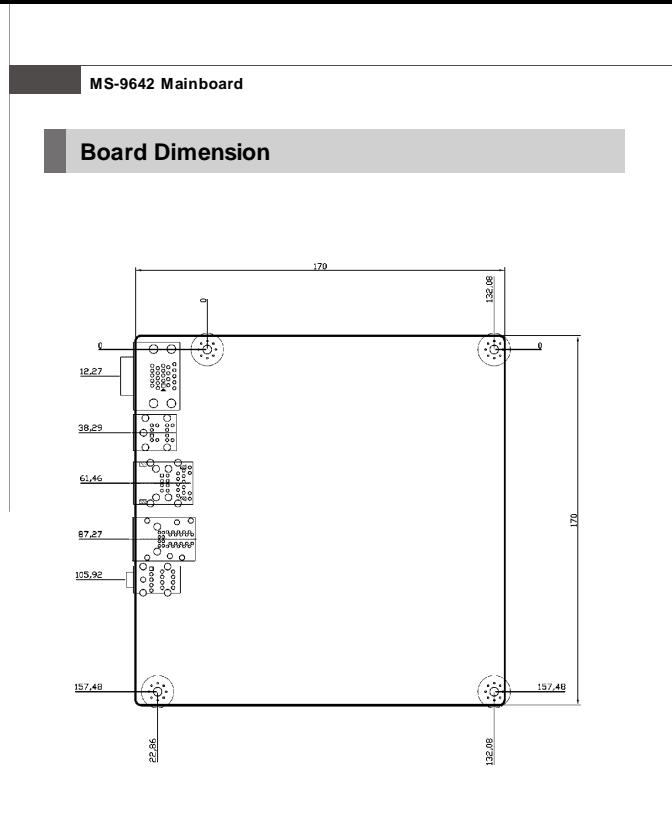

1-6

Download from Www.Somanuals.com. All Manuals Search And Download.

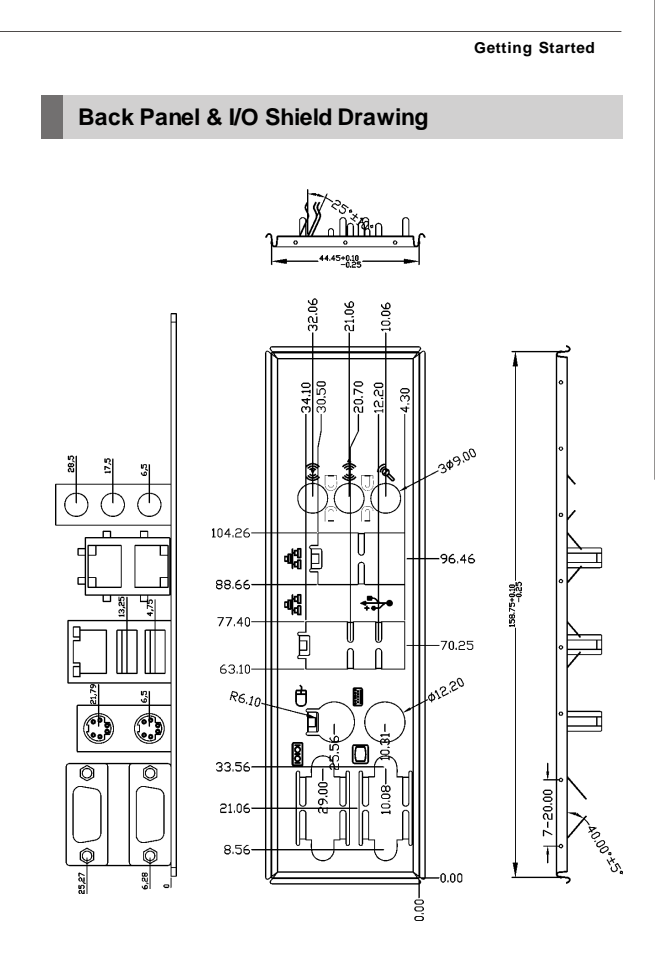

# **Power Consumption**

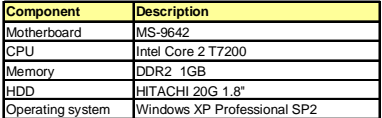

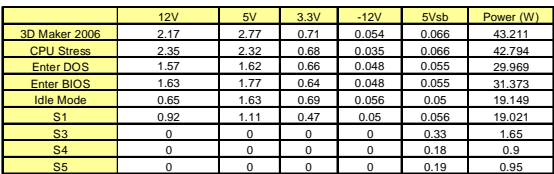

# **Getting Started**

# **Safety Compliance & MTBF**

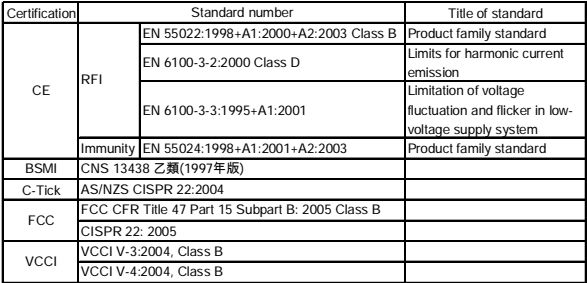

# **MTBF -ReliabilityPrediction**

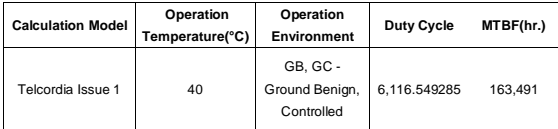

# **Chapter 2 Hardware Setup**

This chapter provides you with the information about hardware setup procedures. While doing the installation, be careful in holding the components and follow the installation procedures. For some components, if you install in the wrong orientation, the components will not work properly.

Use a grounded wrist strap before handling computer components. Static electricity may damage the components.

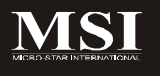

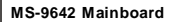

# **Quick Components Guide**

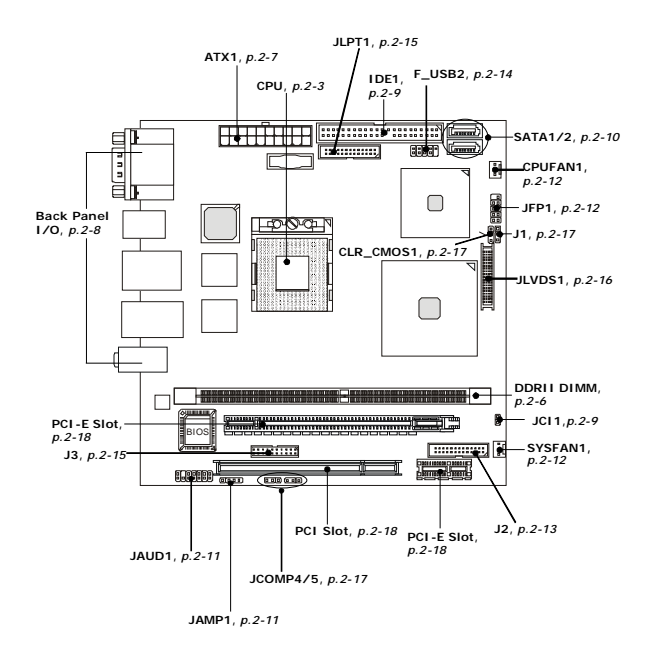

# **CPU (Central Processing Unit)**

The mainboard supports **Intel® Core 2 Duo/ Core Duo/ Core Solo/ Celeron M/ Celeron LV 423 BGA** (with BGAPassive Cooler) processors in Socket M. When you are installing the CPU, **make sure the CPU has a heat sink and a cooling fan attached on the top to prevent overheating.** If you do not have the heat sink and cooling fan, contact your dealer to purchase and install them before turning on the computer.

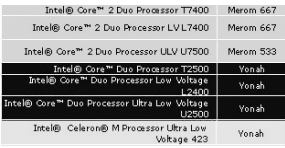

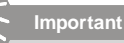

- *1. Overheating will seriously damage the CPU and system. Always make sure the cooling fan can work properly to protect the CPU from overheating.*
- *2. Make sure that you apply an even layer of heat sink paste (or thermal tape) between the CPU and the heatsink to enhance heat dissipation.*
- *3. While replacing the CPU, always turn off the power supply or unplug the power supply's power cord from the grounded outlet first to ensure the safety of CPU.*

### **MS-9642 Mainboard**

# **CPU & Cooler Set Installation**

- 1. Place the CPU on top of the socket. Make sure to align the gold arrow on the CPU with the arrow key on the socket.
- 2. Push the CPU down until its pins securely fit into the socket.

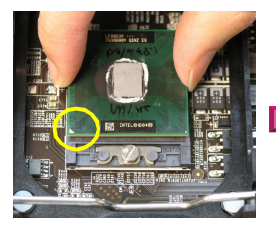

3. On the front end of the CPU socket is a locking mechanism designed into the form of a screw. Make sure that you actuate or deactuate this mechanism with a screwdriver before and after installing the CPU.

4. Release the metal clips on the retention mechanism.

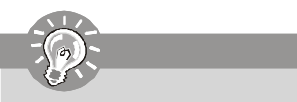

*Mainboard photos shown in this section are for demonstration only and may differ from the actual look of your mainboard.*

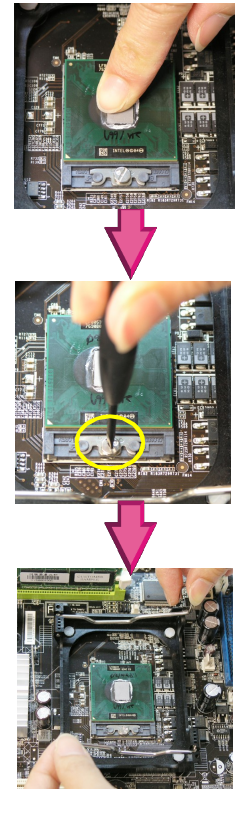

2-4

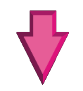

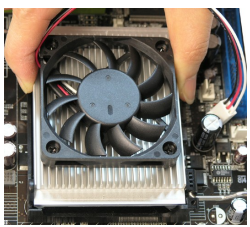

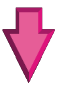

6. Secure the metal clips back to the retention mechanism.

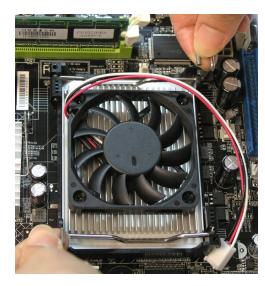

7. Connect the fan power cable from the mounted fan to the 3-pin fan power connector on the mainboard.

5. Mount the cooler set (fan & heatsink bundled) on top of the CPU and fit it into the retention mechanism.

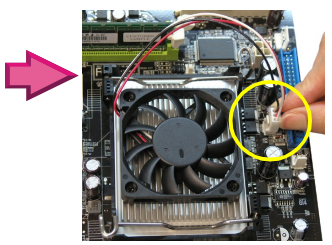

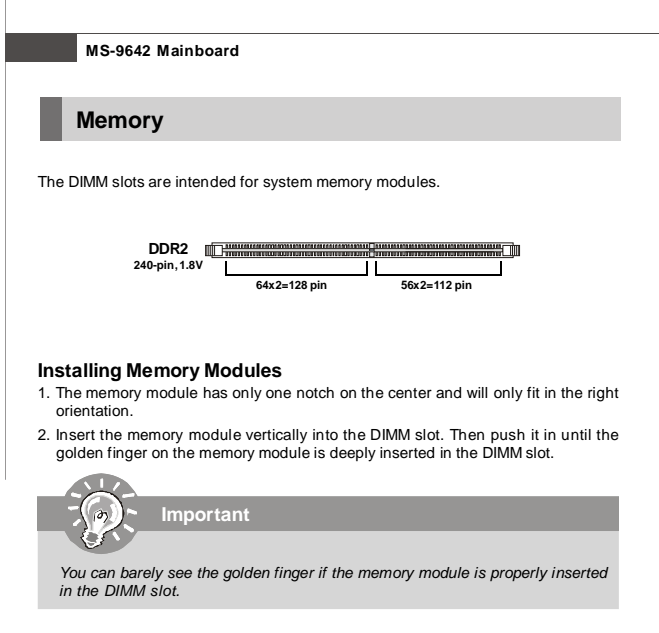

3. The plastic clip at each side of the DIMM slot will automatically close.

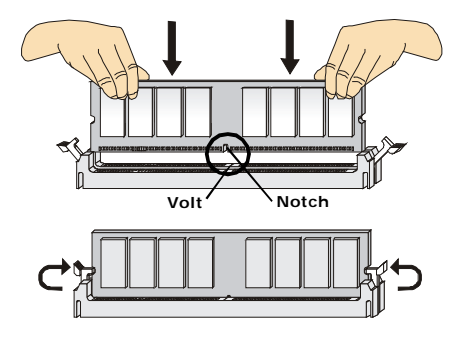

2-6

# **Power Supply**

# **ATX 20-Pin System Power Connector: ATX1**

This connector allows you to connect to an ATX power supply. To connect to the ATX power supply, make sure the plug of the power supply is inserted in the proper orientation and the pins are aligned. Then push down the power supply firmly into the connector.

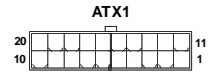

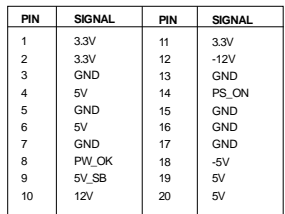

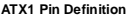

**Important**

*Power supply of 350watts (and above) is highly recommended for system stability.*

# **MS-9642 Mainboard**

# **Back Panel**

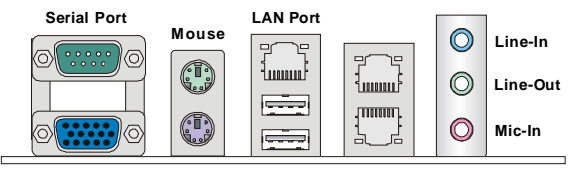

**Keyboard USB Ports LAN Ports VGA Port**

#### **Serial Port Connector**

The serial port is a 16550A high speed communications port that sends/ receives 16 bytes FIFOs. You can attach a serial mouse or other serial devices directly to the connector.

#### **VGA Connector**

The DB15-pin female connector is provided for VGA monitors.

#### **Mouse/Keyboard Connector**

The standard PS/2® mouse/keyboard DIN connector is for a PS/2® mouse/keyboard.

#### **USB Connectors**

The OHCI (Open Host Controller Interface) Universal Serial Bus root is for attaching USB devices such as keyboard, mouse, or other USB-compatible devices.

#### **Audio Port Connectors**

These audio connectors are used for audio devices. You can differentiate the color of the audio jacks for different audio sound effects.

- **Blue audio jack**  Line In is used for external CD player, tapeplayer or other audio devices.
- **Green audio jack** Line Out, is a connector for speakers or headphones. **Pink audio jack** - Mic In, is a connector for microphones.

#### **LAN (RJ-45) Jack**

The standard RJ-45 jack is for connection ActivityIndicator — property LinkIndicator to single Local Area Network (LAN). You can connect a network cable to it.

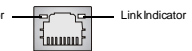

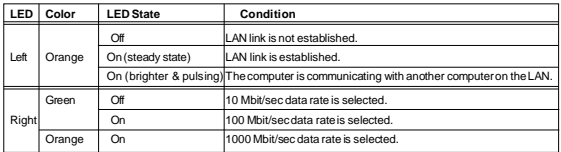

2-8

# **Connectors**

# **Chassis Intrusion Connector: JCI1**

This connector connects to the chassis intrusion switch cable. If the chassis is opened, the chassis intrusion mechanism will be activated. The system will record this status and show a warning message on the screen. To clear the warning, you must enter the BIOS utility and clear the record.

> **JCI1 1 CHASSIS 2 GND**

# **44-Pin IDE Connector: IDE1**

This 44-pin IDE connector connects to an optional converter that enables connection to one 44-pin IDE device and one 40-pin IDE device, such as hard disk drives, CD-ROM and other IDE devices.

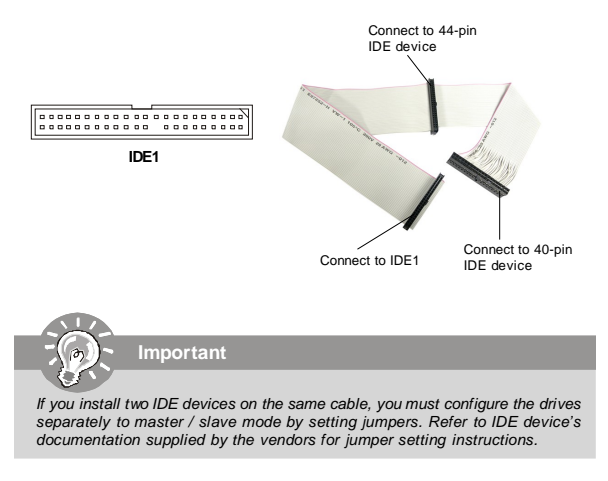

## **MS-9642 Mainboard**

# **Serial ATA Connectors: SATA1, SATA2**

SATA1~SATA2 are high-speed SATA interface ports and support SATA data rates of 150MB/s. Each SATA connector can connect to 1 hard disk device and is fully compliant with Serial ATA 1.0 specifications.

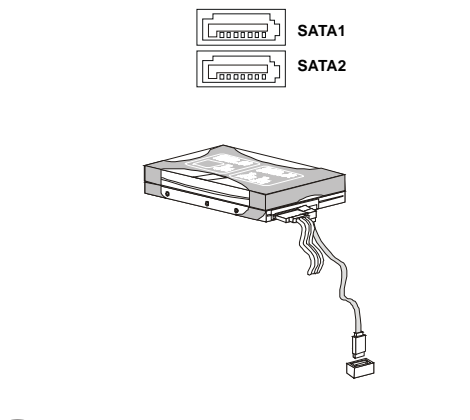

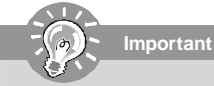

*Please do not fold the Serial ATA cable into 90-degree angle. Otherwise, data loss may occur during transmission.*

# **Audio Amplifier Connector: JAMP1**

The JAMP1 is used to connect audio amplifiers to enhance audio performance.

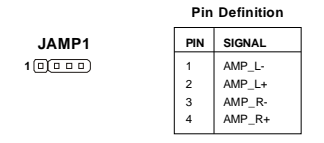

# **Front Audio Connector: JAUD1**

The JAUD1 connects to an optional audio bracket that provides extra front panel audio IO jacks.

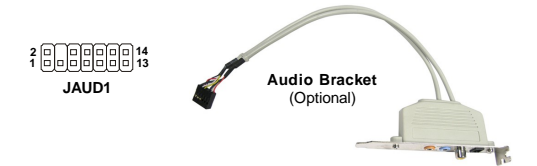

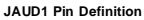

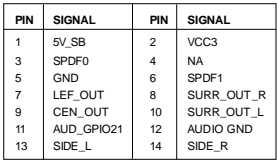

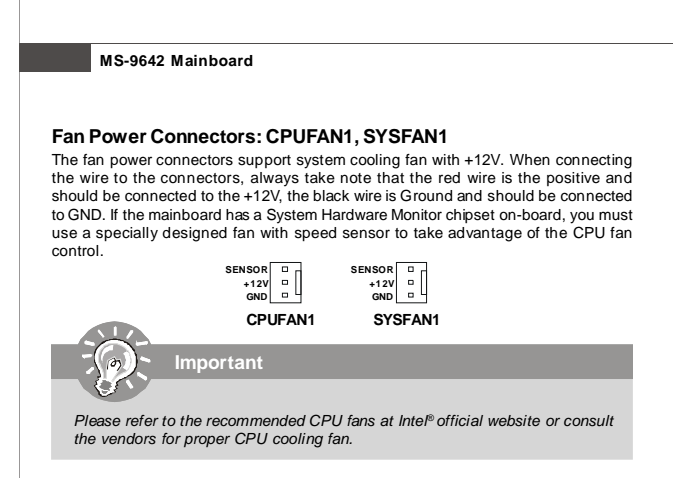

# **Front Panel Connector: JFP1**

The mainboard provides one front panel connector for electrical connection to the front panel switches and LEDs. The JFP1 is compliant with Intel® Front Panel I/O Connectivity Design Guide.

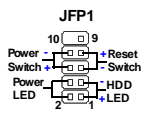

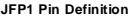

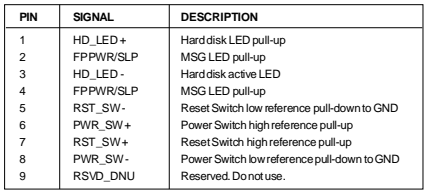

# **Serial Port Connector: J2**

The J2 is a RS232/422/485 COM port pinheader that connects to serial devices.

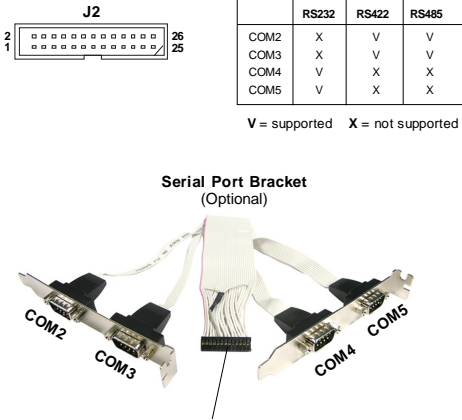

Connect to J2

| <b>Voltage Select Serial Port</b> |                  | PIN | SIGNAL    | PIN            | SIGNAL    | <b>Serial Port</b> | <b>Voltage Select</b>        |
|-----------------------------------|------------------|-----|-----------|----------------|-----------|--------------------|------------------------------|
| <b>N/A</b>                        | COM <sub>2</sub> | 1   | 422 RXD1# | $\mathcal{P}$  | 422 RXD2# | COM3               | <b>N/A</b>                   |
|                                   |                  | 3   | 422 RXD1  | $\overline{4}$ | 422 RXD2  |                    |                              |
|                                   |                  | 5   | 422 TXD1  | 6              | 422 TXD2  |                    |                              |
|                                   |                  | 7   | 422 TXD1# | 8              | 422 TXD2# |                    |                              |
|                                   |                  | 9   | GND       | 10             | GND       |                    |                              |
| JCOMP4<br>(page 2-17)             | COM4             | 11  | NDCD3#    | 12             | NDCD4#    |                    |                              |
|                                   |                  | 13  | NSIN3     | 14             | NSIN4     |                    |                              |
|                                   |                  | 15  | NSOUT3    | 16             | NSOUT4    | COM <sub>5</sub>   | <b>JCOMP5</b><br>(page 2-17) |
|                                   |                  | 17  | NDTR3     | 18             | NDTR4     |                    |                              |
|                                   |                  | 19  | NDSR3#    | 20             | NDSR4#    |                    |                              |
|                                   |                  | 21  | NRTS3     | 22             | NRTS4     |                    |                              |
|                                   |                  | 23  | NCTS3#    | 24             | NCTS4#    |                    |                              |
|                                   |                  | 25  | 0V/5V/12V | 26             | 0V/5V/12V |                    |                              |

**J2 Pin Definition**

### **MS-9642 Mainboard**

### **Front USB Connector: F\_USB2**

The mainboard provides one USB 2.0 pinheader (optional USB 2.0 bracket available) that is compliant with Intel® I/O Connectivity Design Guide. USB 2.0 technology increases data transfer rate up to a maximum throughput of 480Mbps, which is 40 times faster than USB 1.1, and is ideal for connecting high-speed USB interface peripherals such as **USB HDD**, **digital cameras**, **MP3 players**, **printers**, **modems and the like**.

> **1 2 9 10 F\_USB2**

| PIN            | <b>SIGNAL</b> | PIN            | <b>SIGNAL</b> |  |
|----------------|---------------|----------------|---------------|--|
| 1              | VCC.          | $\overline{2}$ | VCC.          |  |
| 3              | USB0-         | 4              | USB1-         |  |
| 5              | $USB0+$       | 6              | $LISR1+$      |  |
| $\overline{7}$ | GND           | 8              | GND           |  |
| 9              | Key (no pin)  | 10             | <b>USBOC</b>  |  |

**Pin Definition**

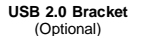

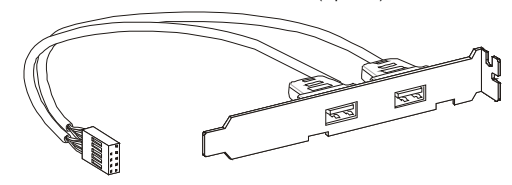

**Important**

*Note that the pins of VCC and GND must be connected correctly to avoid possible damage.*

# **Digital IO Connector: J3**

The J3 connects to the General-Purpose Input/Output (GPIO) peripheral module.

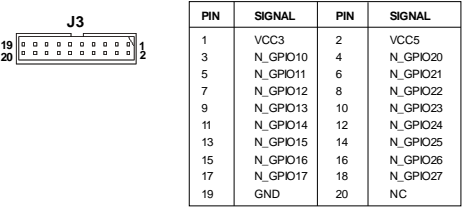

#### **J3 Pin Definition**

# **Parallel Port Header: JLPT1**

The mainboard provides a 26-pin header for connection to an optional parallel port bracket. The parallel port is a standard printer port that supports Enhanced Parallel Port (EPP) and Extended Capabilities Parallel Port (ECP) mode.

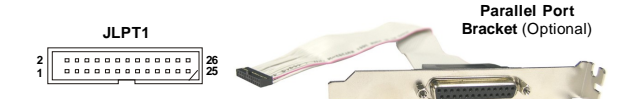

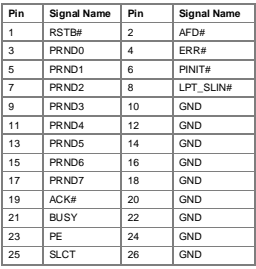

# **MS-9642 Mainboard**

# **LVDS Flat Panel Connector: JLVDS1**

The LVDS (Low Voltage Differential Signal) connector provides a digital interface typically used with flat panels. After connecting an LVDS interfaced flat panel to the JLVDS1, be sure to check the panel datasheet and set the J1 LVDS Power Selection Jumper to a proper voltage.

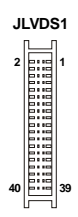

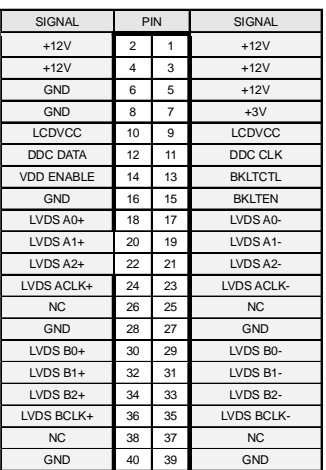

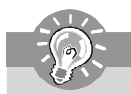

*After hardware installation is done, select the LVDS panel type and tune the LVDS backl ight in the BIOS Setup Utility.*

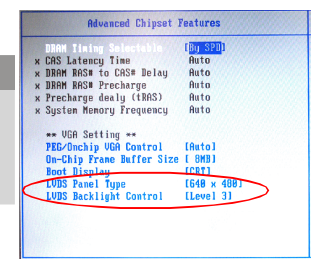

2-16

# **Jumpers**

# **LVDS Power Selection Jumper: J1**

Use this jumper to specify the LVDS power.

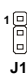

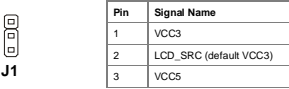

# **COM Port Power Jumpers: JCOMP4, JCOMP5**

These jumpers specify the operation voltage of the serial port COM4 & COM5.

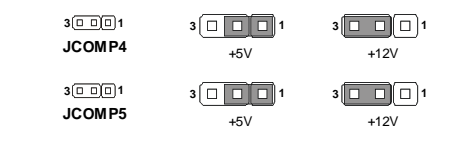

# **Clear CMOS Jumper: CLR\_CMOS1**

There is a CMOS RAM onboard that has a power supply from external battery to keep the data of system configuration. With the CMOS RAM, the system can automatically boot OS every time it is turned on. If you want to clear the system configuration, set the CLR\_CMOS1 (Clear CMOS Jumper ) to clear data.

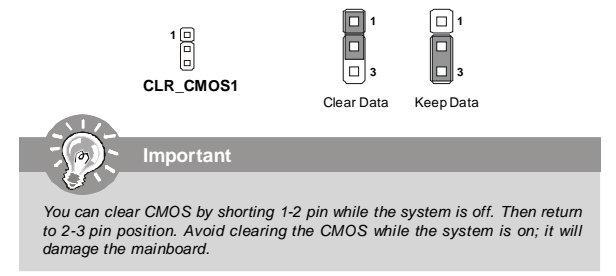

### **MS-9642 Mainboard**

# **Slots**

# **PCI (Peripheral Component Interconnect) Express Slot**

PCI Express architecture provides a high performance I/O infrastructure for Desktop Platforms with transfer rates starting at 2.5 Giga transfers per second over a PCI Express x1 lane for Gigabit Ethernet, TV Tuners, 1394 controllers, and general purpose I/O. Also, desktop platforms with PCI Express Architecture will be designed to deliver highest performance in video, graphics, multimedia and other sophisticated applications. Moreover, PCI Express architecture provides a high performance graphics infrastructure for Desktop Platforms doubling the capability of existing AGP 8x designs with transfer rates of 4.0 GB/s over a PCI Express x16 lane for graphics controllers, while PCI Express x1 supports transfer rate of 250 MB/s.

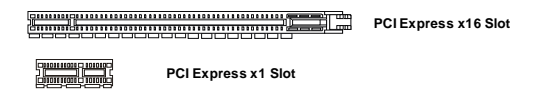

### **PCI (Peripheral Component Interconnect) Slot**

The PCI slot supports LAN cards, SCSI cards, USB cards, and other add-on cards that comply with PCI specifications. At 32 bits and 33 MHz, it yields a throughput rate of 133 MBps.

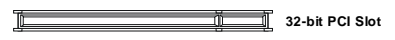

# **PCI Interrupt Request Routing**

The IRQ, acronym of interrupt request line and pronounced I-R-Q, are hardware lines over which devices can send interrupt signals to the microprocessor. The PCI IRQ pins are typically connected to the PCI bus pins as follows:

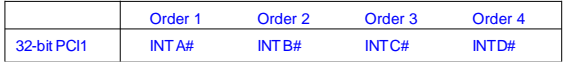

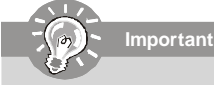

*When adding or removing expansion cards, make sure that you unplug the power supply first. Meanwhile, read the documentation for the expansion card to configure any necessary hardware or software settings for the expansion card, such as jumpers, switches or BIOS configuration.*

### 2-18
# **Chapter 3 BIOS Setup**

This chapter provides information on the BIOS Setup program and allows you to configure the system for optimum use.

You may need to run the Setup program when:

- <sup>2</sup> An error message appears on the screen during the system booting up, and requests you to run SETUP.
- ² You want to change the default settings for customized features.

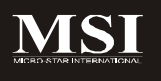

## **Entering Setup**

Power on the computer and the system will start POST (Power On Self Test) process. When the message below appears on the screen, press <F1> key to enter Setup.

### **Press F1 to enter SETUP**

If the message disappears before you respond and you still wish to enter Setup, restart the system by turning it OFF and On or pressing the RESET button. You may also restart the system by simultaneously pressing <Ctrl>, <Alt>, and <Delete> keys.

**Important**

- *1. The items under each BIOS category described in this chapter are under continuous update for better system performance. Therefore, the description may be slightly different from the latest BIOS and should be held for reference only.*
- *2. Upon boot-up, the 1st line appearing after the memory count is the BIOS version. It is usually in the format:*

*P9642IMS V1.0 111507 where:*

*1st digit refers to BIOS maker as A = AMI, W = AWARD, and P = PHOENIX.*

*2nd - 5th digit refers to the model number.*

*6th digit refers to the chipset as I = Intel, N = nVidia, and V = VIA. 7th - 8th digit refers to the customer as MS = all standard customers. V1.0 refers to the BIOS version. 111507 refers to the date this BIOS was released.*

## **Control Keys**

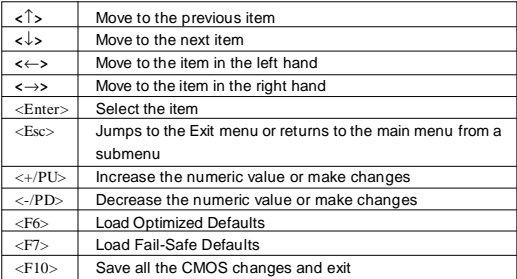

## **Getting Help**

After entering the Setup menu, the first menu you will see is the Main Menu.

#### **Main Menu**

The main menu lists the setup functions you can make changes to. You can use the arrow keys ( $\uparrow\downarrow$ ) to select the item. The on-line description of the highlighted setup function is displayed at the bottom of the screen.

#### **Sub-Menu**

If you find a right pointer symbol (as shown in the right view)  $\mathbf{F}$  IDE Channel 8 Master appears to the left of certain fields that means a sub-menu can  $\triangleright$  IDE Channel B Slave be launched from this field. A sub-menu contains additional op- | IDE Channel 1 Master tions for a field parameter. You can use arrow keys ( ↑↓ ) to  $\vdots$  IDE Channel 1 Slave

highlight the field and press <Enter> to call up the sub-menu. Then you can use the control keys to enter values and move from field to field within a sub-menu. If you want to return to the main menu, just press the <Esc >.

## **General Help <F1>**

The BIOS setup program provides a General Help screen. You can call up this screen from any menu by simply pressing <F1>. The Help screen lists the appropriate keys to use and the possible selections for the highlighted item. Press <Esc> to exit the Help screen.

## **The Menu Bar**

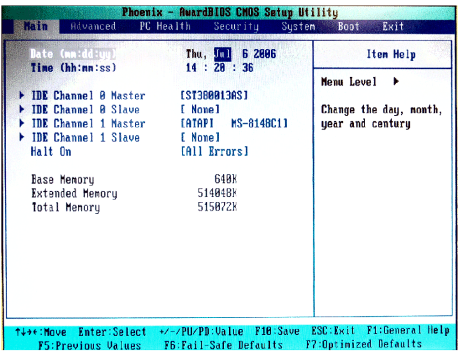

#### **Main**

Use this menu for basic system configurations, such as time, date etc.

#### **Advanced**

Use this menu to set up the items of special enhanced features available on your system's chipset.

#### **PC Health**

This entry monitors your hardware health status.

#### **Security**

Use this menu to set Supervisor and User Passwords.

#### **System**

This entry shows your system summary.

#### **Boot**

Use this menu to specify the priority of boot devices.

#### **Exit**

This menu allows you to load the BIOS default values or factory default settings into the BIOS and exit the BIOS setup utility with or without changes.

#### 3-4

## **Main**

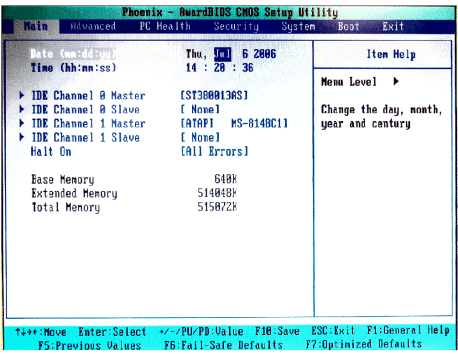

### **Date (mm:dd:yy)**

The date format is <Day>, <Month> <Date> <Year>.

#### **Time (hh:mm:ss)**

The time format is <Hour> <Minute> <Second>

#### **IDE Channel 0/1 Master/Slave**

Press PgUp/<+> or PgDn/<-> to select [Manual], [None] or [Auto] type. Note that the specifications of your drive must match with the drive table. The hard disk will not work properly if you enter improper information for this category. If your hard disk drive type is not matched or listed, you can use [Manual] to define your own drive type manually.

If you select [Manual], related information is asked to be entered to the following items. Enter the information directly from the keyboard. This information should be provided in the documentation from your hard disk vendor or the system manufacturer.

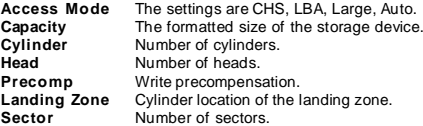

#### **Halt On**

The setting determines whether the system will stop if an error is detected at boot. When the system stops for the errors preset, it will halt on for 15 seconds and then automatically resume its operation. Available options are:

[All Errors] The system stops when any error is detected. [No Errors] The system doesn't stop for any detected error.<br>[All, But Keyboard] The system doesn't stop for a keyboard error. The system doesn't stop for a keyboard error.

#### **Base/Extended/Total Memory**

The three items show the memory status of the system. (Read-only)

## **Advanced**

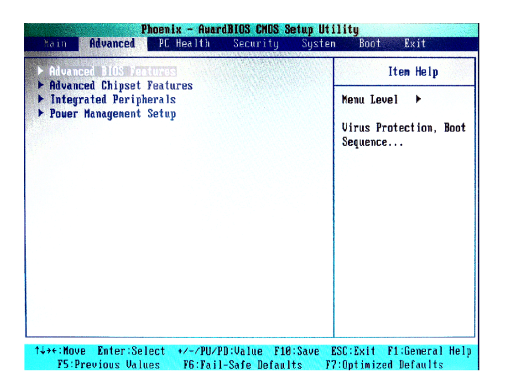

#### **Advanced BIOS Features**

The sub-menu is used to configure chipset features for optimal system performance.

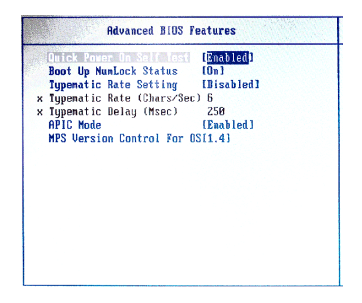

#### **Quick Power On Self Test**

Select [Enabled] to reduce the amount of time required to run the power-on self-

test (POST). A quick POST skips certain steps. We recommend that you normally disable quick POST. Better to find a problem during POST than lose data during your work.

#### **Boot Up NumLock Status**

This setting is to set the Num Lock status when the system is powered on. Setting to [On] will turn on the Num Lock key when the system is powered on. Setting to [Off] will allow users to use the arrow keys on the numeric keypad.

#### **Typematic Rate Setting**

This item is used to enable or disable the typematic rate setting including Typematic Rate & Typematic Delay.

#### **Typematic Rate (Chars/Sec)**

After Typematic Rate Setting is enabled, this item allows you to set the rate (characters/second) at which the keys are accelerated.

#### **Typematic Delay (Msec)**

This item allows you to select the delay between when the key was first pressed and when the acceleration begins.

#### **APIC Mode**

This field is used to enable or disable the APIC (Advanced Programmable Interrupt Controller). Due to compliance with PC2001 design guide, the system is able to run in APIC mode. Enabling APIC mode will expand available IRQ resources for the system.

#### **MPS Version Control For OS**

This field allows you to select which MPS (Multi-Processor Specification) version to be used for the operating system. You need to select the MPS version supported by your operating system. To find out which version to use, consult the vendor of your operating system.

#### **Advanced Chipset Features**

The sub-menu is used to configure chipset features for optimal system performance.

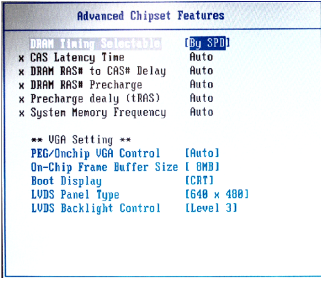

#### **DRAM Timing Selectable**

Selects whether DRAM timing is controlled by the SPD (Serial Presence Detect) EEPROM on the DRAM module. Setting to [By SPD] enables DRAM timing to be determined automatically by BIOS based on the configurations on the SPD. Selecting [Manual] allows users to configure the following fields manually.

#### **CAS Latency Time**

This controls the timing delay (in clock cycles) before SDRAM starts a read command after receiving it. Smaller clocks increase system performance while bigger clocks provide more stable system performance.

#### **DRAM RAS# to CAS# Delay**

This field allows you to set the number of cycles for a timing delay between the CAS and RAS strobe signals, used when DRAM is written to, read from or refreshed. Fast speed offers faster performance while slow speed offers more stable performance.

#### **DRAM RAS# Precharge**

This item controls the number of cycles for Row Address Strobe (RAS) to be allowed to precharge. If insufficient time is allowed for the RAS to accumulate its charge before DRAM refresh, refresh may be incomplete and DRAM may fail to retain data. This item applies only when synchronous DRAM is installed in the system.

#### **Precharge Delay (tRAS)**

The field specifies the idle cycles before precharging an idle bank.

#### **System Memory Frequency**

Use this item to configure the clock frequency of the installed DRAMs.

#### **\*\*VGA Setting\*\***

The following items allow you to configure the VGA settings of the system.

#### **PEG/Onchip VGA Control**

This setting allows you to select whether to use the onchip graphics processor or the PCI Express card.

When set to [Onchip VGA], the motherboard boots up using the onboard graphics processor, even when a PCI Express graphics card is installed.

When set to [PEG Port], the motherboard boots up using the PCI Express graphics card, if one is installed. Otherwise, it defaults to the onboard graphics processor.

When set to [Auto], the BIOS checks to see if a PCI Express graphics card is installed. If it detects that aPCI Express graphics card is present, the motherboard boots up using that card. Otherwise, it defaults to the onboard graphics processor.

#### **On-Chip Frame Buffer Size**

The field specifies the size of system memory allocated for video memory.

#### **Boot Display**

Use the field to select the type of device you want to use as the display(s) of the system.

#### **LVDS Panel Type**

This setting specifies the resolution of the LVDS panel.

#### **LVDS Backlight Control**

This setting controls the brightness level of the LVDS panel backlight.

#### **BIOS Setup**

**Integrated Peripherals**

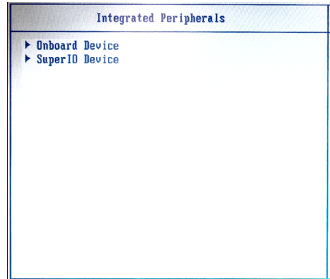

**Onboard Device**

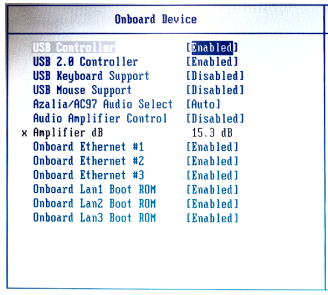

#### **USB Controller**

This setting is used to enable/disable the onboard USB controller.

#### **USB 2.0 Controller**

This setting is used to enable/disable the onboard USB 2.0 controller.

#### **USB Keyboard/Mouse Support**

Set to [Enabled] if your need to use a USB-interfaced keyboard/mouse in the

operating system that does not support or have any USB driver installed, such as DOS and SCO Unix.

#### **Azalia/AC97 Audio Select**

Azalia is the codename of "High Definition Audio." This setting controls the High Definition Audio interface integrated in the Southbridge.

#### **Audio Amplifier Control**

This setting disables/enables the audio amplifier.

#### **Amplifier dB**

When the *Audio Amplifier Control* is set to [Enabled], users may adjust the amplifier dB range between the lowest useful output and the largest useful output level.

#### **Onboard Ethernet #1/ #2/ #3**

These settings disable/enable the onboard Ethernet controller.

#### **Onboard LAN1/ LAN2/ LAN3 Boot ROM**

The items enable or disable the initialization of the onboard LAN Boot ROMs during bootup. Selecting [Disabled] will speed up the boot process.

### **Super IO Device**

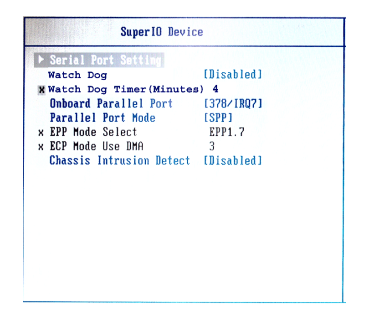

**Serial Port Setting**

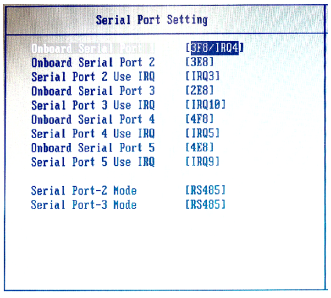

 **Onboard Serial Port 1 / 2 / 3 / 4 / 5** Select an address for Serial Port 1/2/3/4/5.

**Serial Port 1 / 2 / 3 / 4 / 5 Use IRQ** Select a corresponding interrupt for Serial Port 1/2/3/4/5.

#### **Serial Port 2 / 3 Mode**

These settings specify the transmission mode of the Serial Port 2 & 3. RS-422 defines a Balanced (differential) interface, specifying a single, unidirectional driver with multiple receivers (up to 32). RS-422 will support Point-to-Point, Multi-Drop circuits, but not Multi-Point.

RS-485 defines a Balanced (differential) interface, specifying bidirectional, half-duplex data transmission. Up to 32 transmitters and 32 receivers may be interconnected in any combination, including one driver and multiple receivers (multi-drop), or one receiver and multiple drivers.

#### **Watch Dog**

You can enable the system watch-dog timer, a hardware timer that generates either an NMI or a reset when the software that it monitors does not respond as expected each time the watch dog polls it.

#### **Watch Dog Timer (Minutes)**

Select the watch-dog timer period.

#### **Onboard Parallel Port**

There is a built-in parallel port on the on-board Super I/O chipset that provides Standard, ECP, and EPP features. It has the following options:

[Disabled]

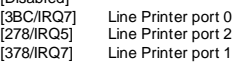

#### **Parallel Port Mode**

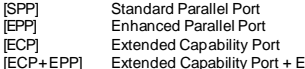

Inhanced Parallel Port To operate the onboard parallel port as Standard Parallel Port only, choose [SPP]. To operate the onboard parallel port in the EPP mode simultaneously, choose [EPP]. By choosing [ECP], the onboard parallel port will operate in ECP mode only. Choosing [ECP + EPP] will allow the onboard parallel port to support both the ECP and EPP modes simultaneously.

#### **EPP Mode Select**

The onboard parallel port is EPP Spec. compliant, so after the user chooses the onboard parallel port with the EPP function, the following message will be displayed on the screen: "EPP Mode Select." At this time either [EPP 1.7] spec or [EPP 1.9] spec can be chosen.

#### **ECP Mode Use DMA**

The ECP mode has to use the DMA channel, so choose the onboard parallel port with the ECP feature. After selecting it, the following message will appear: "ECP Mode Use DMA." At this time, the user can choose between DMA channel [3] or [1].

#### **Chassis Intrusion Detect**

The field enables or disables the feature of recording the chassis intrusion status and issuing a warning message if the chassis is once opened. To clear the warning message, set the field to [Reset]. The setting of the field will automatically return to [Enabled] later.

#### **Power Management Setup**

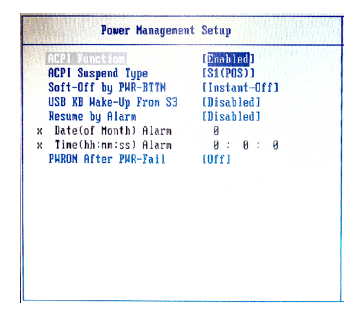

#### **ACPI Function**

This item is to activate the ACPI (Advanced Configuration and Power Management Interface) Function. If your operating system is ACPI-aware, such as Windows 98SE/2000/ME, select [Enabled].

#### **ACPI Suspend Type**

This item specifies the power saving modes for ACPI function. If your operating system supports ACPI, such as Windows 98SE, Windows ME and Windows 2000, you can choose to enter the Standby mode in S1 (POS) or S3 (STR) fashion through the setting of this field. Options are:

- [S1(POS)] The S1 sleep mode is a low power state. In this state, no system context is lost (CPU or chipset) and hardware maintains all system context.
- [S3(STR)] The S3 sleep mode is a lower power state where the information of system configuration and open applications/files is saved to main memory that remains powered while most other hardware components turn off to save energy. The information stored in memory will be used to restore the system when a "wake up" event occurs.

#### **Soft-Off by PWR-BTTN**

This feature allows users to configure the power button function. Settings are:

- [Instant-Off] The power button functions as a normal power-on/-off button.
- [Delay 4 Sec.] When you press the power button, the computer enters the suspend/sleep mode, but if the button is pressed for more than four seconds, the computer is turned off.

#### **USB KB Wake-Up from S3**

This setting allows you to enter "Any Key" (max. 8 numbers) to wake up the system from S3 state.

#### **Resume By Alarm**

When [Enabled], your can set the date and time at which the RTC (real-time clock) alarm awakens the system from suspend mode.

#### **Date (of Month) Alarm**

When *Resume By Alarm* is set to [Enabled], the field specifies the month for *Resume By Alarm*.

#### **Time (hh:mm:ss) Alarm**

You can choose what hour, minute and second the system will boot up.

#### **PWRON After PWR-Fail**

This item specifies whether your system will reboot after a power failure or interrupt occurs. Available settings are:

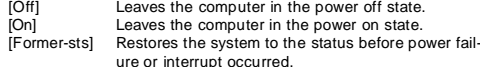

## **PC Health**

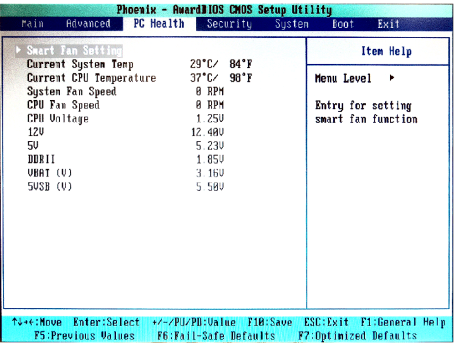

#### **Smart Fan Setting**

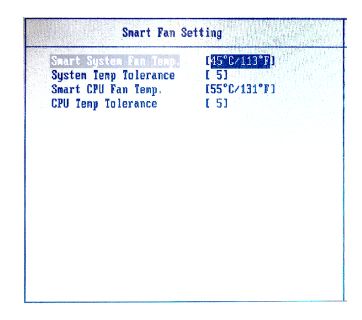

#### **Smart System / CPU Fan Temp.**

Select a temperature setting here, and if the temperature of the CPU/system climbs up to the selected temperature setting, the system will automatically

3-17

increase the speed of the CPU/system fan to cool down the overheated CPU/ system.

#### **System / CPU Temp Tolerance**

You can select a fan tolerance value here for the specific range for the *Smart System / CPU Fan Temp.* items. If the current temperatures of the fans reach the maximum threshold (the temperatures set in the *Smart System / CPU Fan Temp.* plus the tolerance values you set here), the fans will speed up for cooling down. On the contrary if the current temperatures reach the minimum threshold (the set temperatures minus the tolerance values), the fans will slow down to keep the temperatures stable.

#### **Current System Temp, Current CPU Temperature, System Fan Speed, CPU Fan Speed, CPU Voltage, 12V, 5V, DDRII, VBAT (V), 5VSB (V)**

These items display the current status of all of the monitored hardware devices/ components such as CPU voltage, temperatures and all fans' speeds.

## **Security**

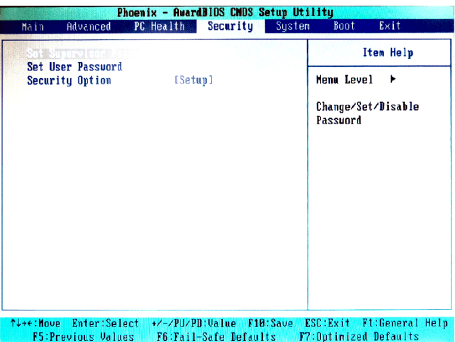

#### **Set Supervisor Password**

Supervisor Password controls access to the BIOS Setup utility.

#### **Set User Password**

User Password controls access to the system at boot.

#### **Security Option**

This specifies the type of BIOS password protection that is implemented. Settings are described below:

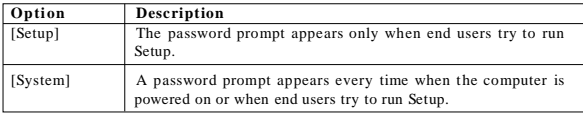

## **System**

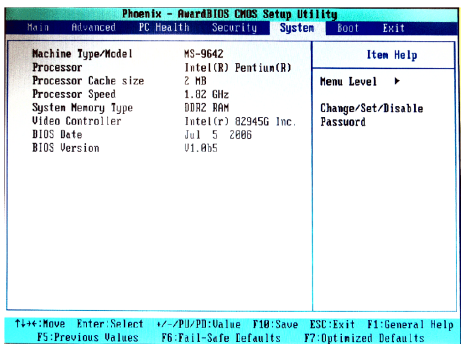

**Machine Type/Model, Processor, Processor Cache Size, Processor Speed, System Memory Type, Video Controller, BIOS Date, BIOS Version** These items show the hardware specifications of your system. Read only.

## **Boot**

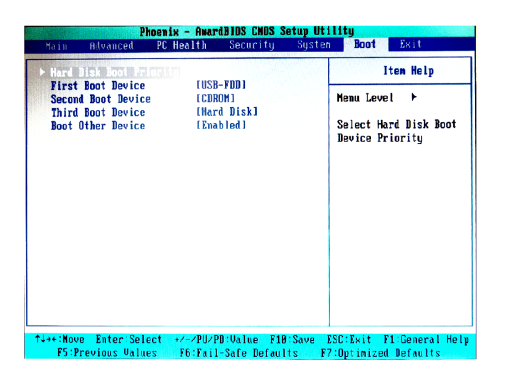

#### **Hard Disk Boot Priority**

This setting allows users to set the boot priority of the specified hard disk devices. First press <Enter> to enter the sub-menu. Then you may use the arrow keys ( $\uparrow\downarrow$ ) to select the desired device, then press <+>, <-> or <PageUp>, <PageDown> key to move it up/down in the priority list.

#### **First / Second / Third Boot Device**

The items allow you to set the sequence of boot devices where BIOS attempts to load the disk operating system.

#### **Boot Other Device**

Setting the option to [Enabled] allows the system to try to boot from other device if the system fails to boot from the first/second/third boot device.

## **Exit**

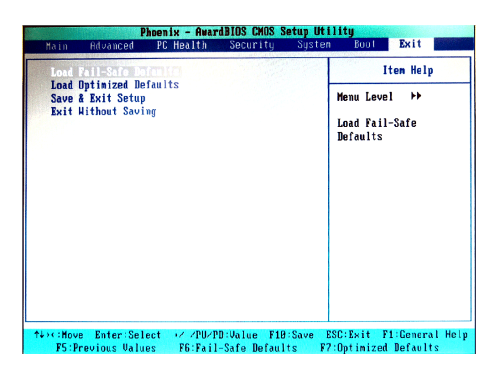

#### **Load Fail-Safe Defaults**

Use this menu to load the default values set by the BIOS vendor for stable system performance.

#### **Load Optimized Defaults**

Use this menu to load the default values set by the mainboard manufacturer specifically for optimal performance of the mainboard.

#### **Save & Exit Setup**

Save changes to CMOS and exit setup.

#### **Exit Without Saving**

Abandon all changes and exit setup.

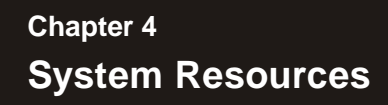

This chapter provides information on the following system resources:

- 1. Watch Dog Timer Setting (p.4-2);
- 2. Award POST Code (p.4-4);
- 3. Check Point & Beep Code List (p.4-10);
- 4. Resource List (p.4-17).

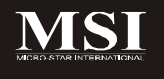

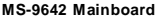

## **Watch Dog Timer Setting**

ifdef Superio\_Support\_Watch\_Dog

 extrn Watch\_Dog\_Item:near extrn WD Timer\_Item:near mov si,offset MENUITEMGROUP:Watch\_Dog\_Item call F000 GetItem Value test al, Watch\_Dog\_Cmos\_bits<br>iz @F :jump if disabl jz @F ;jump if disable mov dx, 04Eh ;Enter config mov al, 087h out dx,al NEWIODELAY out dx,al NEWIODELAY mov al,07h ;Logical Device 8 mov dx, 04Eh out dx,al NEWIODELAY mov ax,08h inc dx out NEWIODELAY mov al, 2Dh mov dx, 04Eh out dx,al NEWIODELAY inc dx in al, dx and al, 0FEh dx.al NEWIODELAY mov al, 0F5h :For By Pass mov dx, 04Eh out dx,al NEWIODELAY mov al,08h inc dx out dx,al NEWIODELAY

4-2

#### **System Resources**

WD\_reboot: mov si,offset MENUITEMGROUP:WD\_Timer\_Item call F000\_GetItem\_Value mov ah, al mov al, 0F6h ;Set time mov dx, 04Eh out dx,al NEWIODELAY mov al, ah ;fill time 9641\_046 inc dx out dx,al **NEWIODELAY**  mov dx, 04Eh ;Exit config mov al, 0AAh out dx, al NEWIODELAY @@:

endif ;Superio\_Support\_Watch\_Dog

## **Award POST Code**

**Award BIOS Error Message and Check Point (POST code) List (Need to be modified, TBD)**

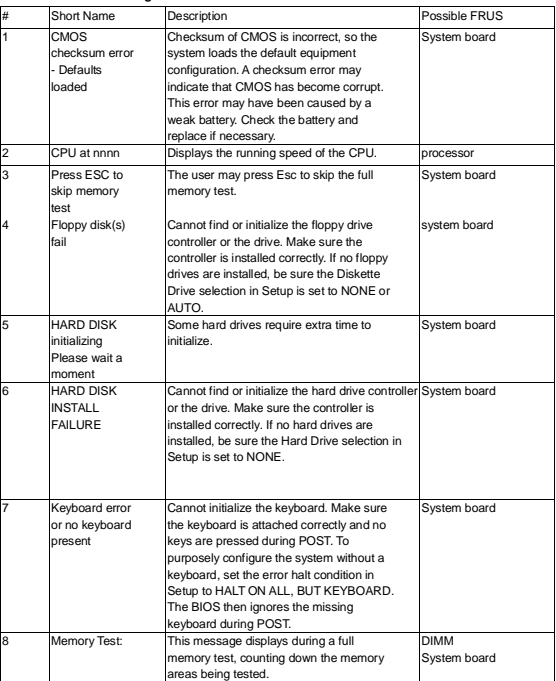

### • **Error/Process Message.**

#### • **Check Point List**

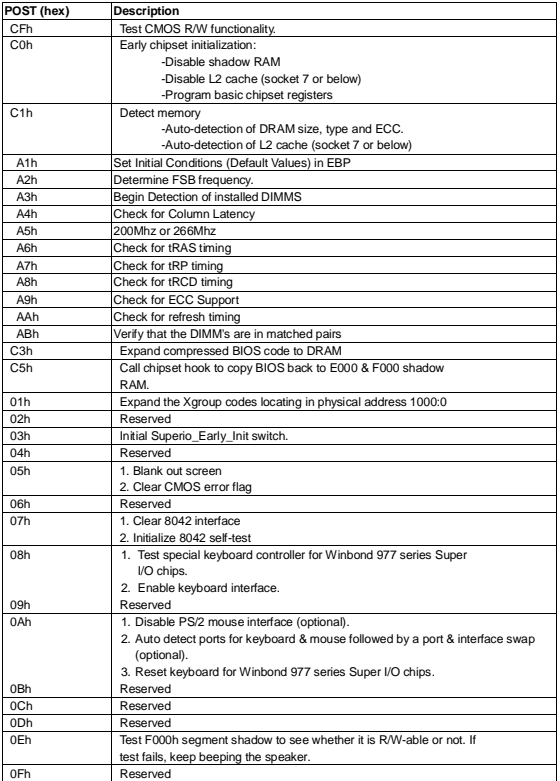

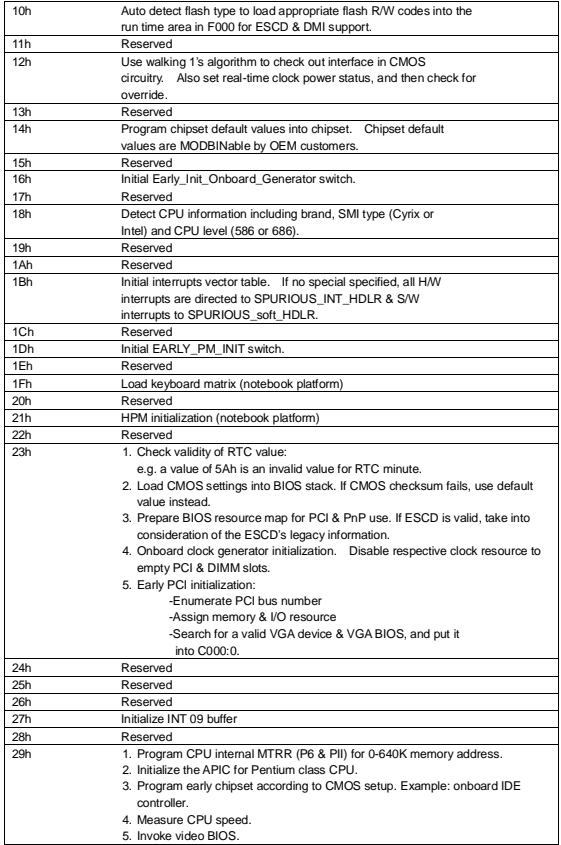

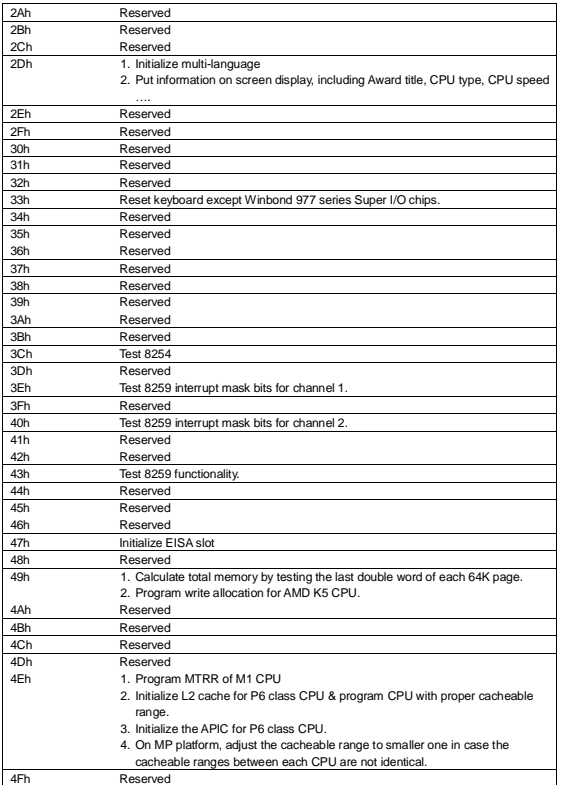

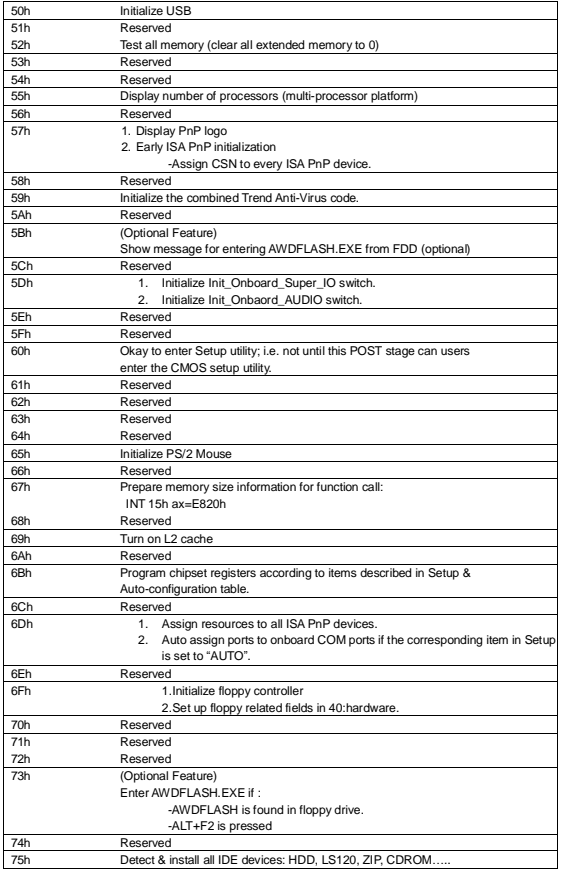

4-8

## **System Resources**

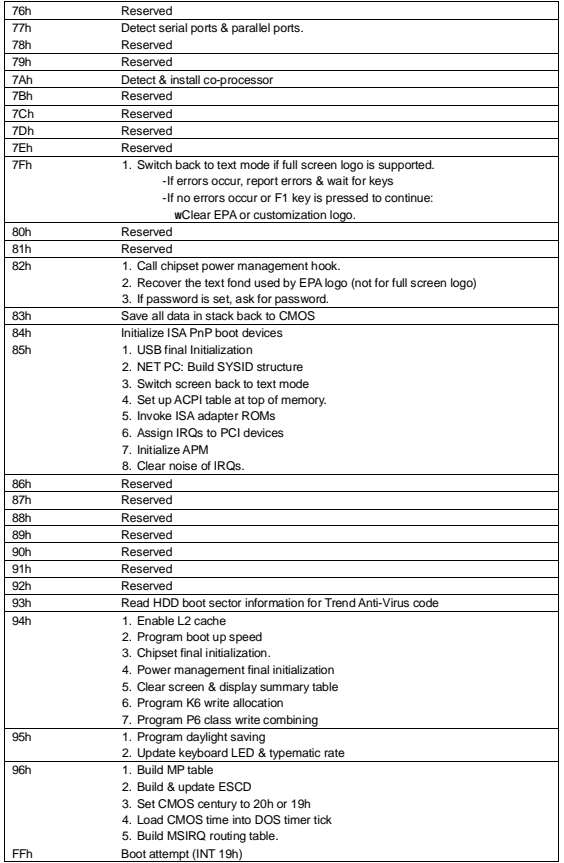

## **Check Point & Beep Code List**

### **Bootblock Initialization Code Checkpoints**

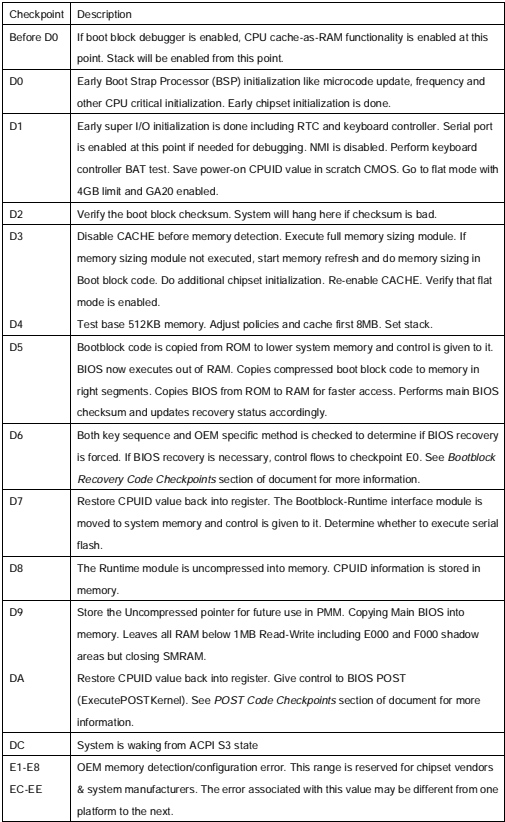

4-10

## **Bootblock Recovery Code Checkpoints**

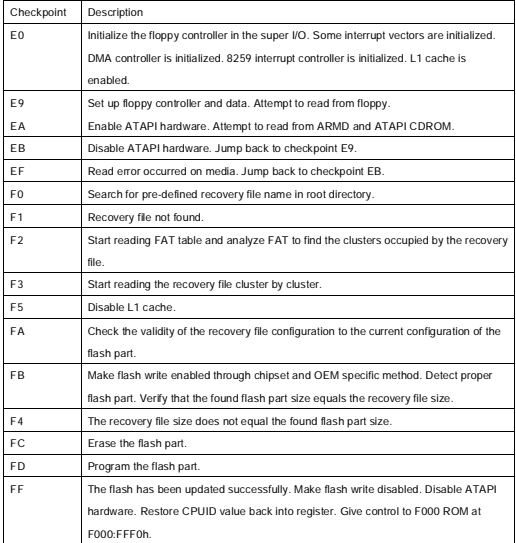

## **POST Code Checkpoints**

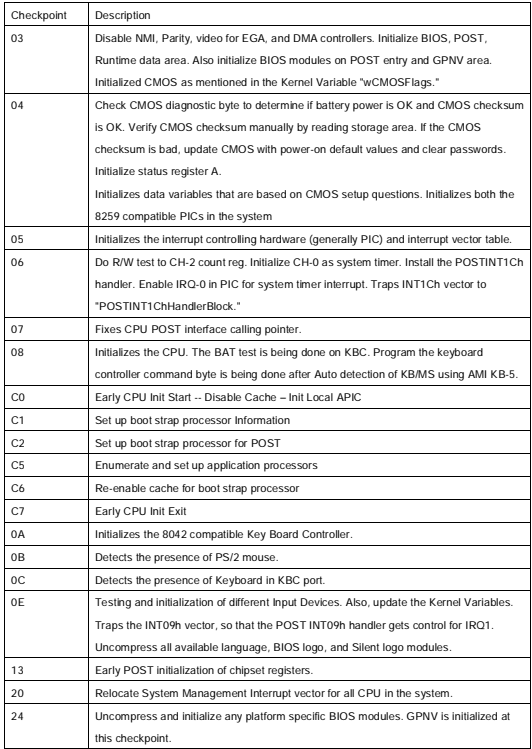

## **System Resources**

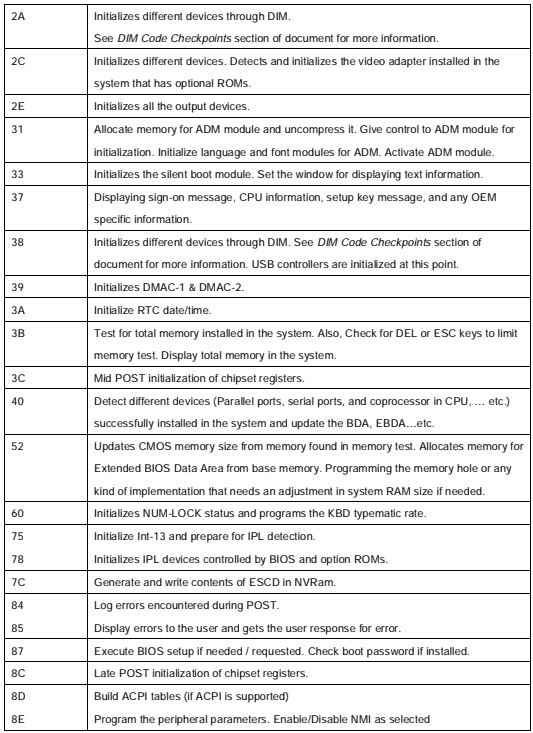

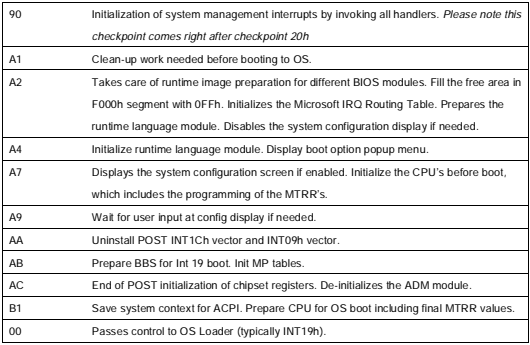
# **Beep Codes**

**Boot Block Beep Codes** 

| Number of Beeps | Description                                                                |
|-----------------|----------------------------------------------------------------------------|
|                 | Insert diskette in floppy drive A:                                         |
| $\mathfrak{p}$  | 'AMIBOOT.ROM' file not found in root directory of diskette in A:           |
| 3               | Base Memory error                                                          |
| 4               | Flash Programming successful                                               |
| 5               | Floppy read error                                                          |
| 6               | Keyboard controller BAT command failed                                     |
|                 | No Flash EPROM detected                                                    |
| R               | Floppy controller failure                                                  |
| 9               | Boot Block BIOS checksum error                                             |
| 10              | <b>Flash Frase error</b>                                                   |
| 11              | Flash Program error                                                        |
| 12              | 'AMIROOT ROM' file size error                                              |
| 13              | BIOS ROM image mismatch (file layout does not match image present in flash |
|                 | device)                                                                    |

**POST BIOS Beep Codes**

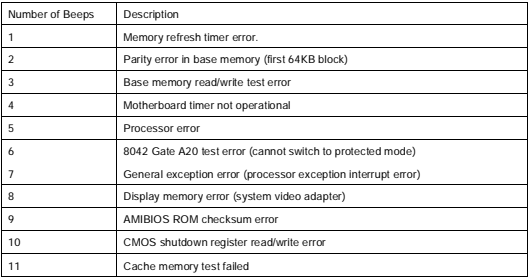

# **MS-9642 Mainboard**

#### **Troubleshooting POST BIOS Beep Codes**

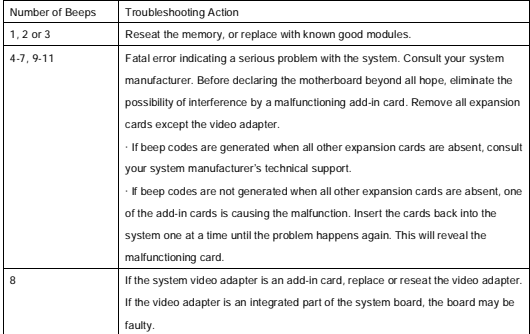

# **Resource List**

### **ICH7 GPI/O Definition**

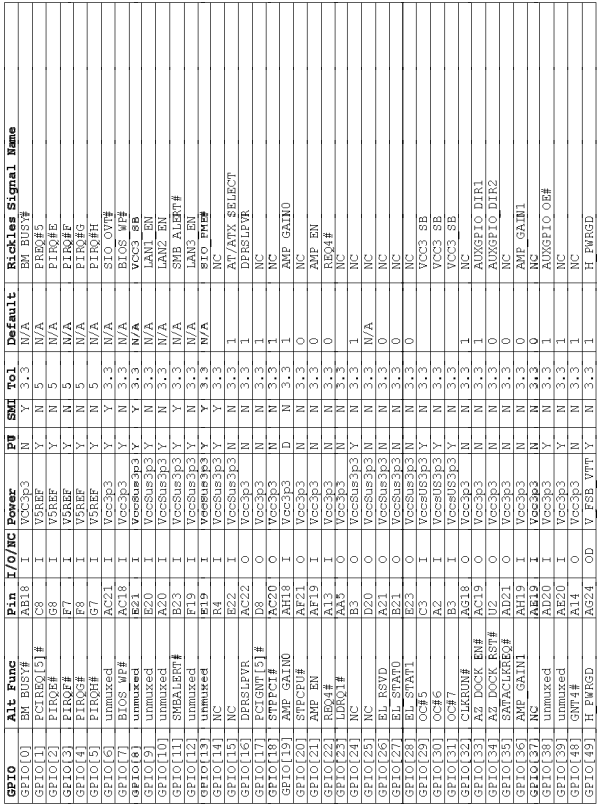

4-17

Download from Www.Somanuals.com. All Manuals Search And Download.

# **System Resources**

## **M S -96 4 2 M ainb oard**

#### **Wi nbond W8362 7 E HG S IO G PI/ O D e fini tion**

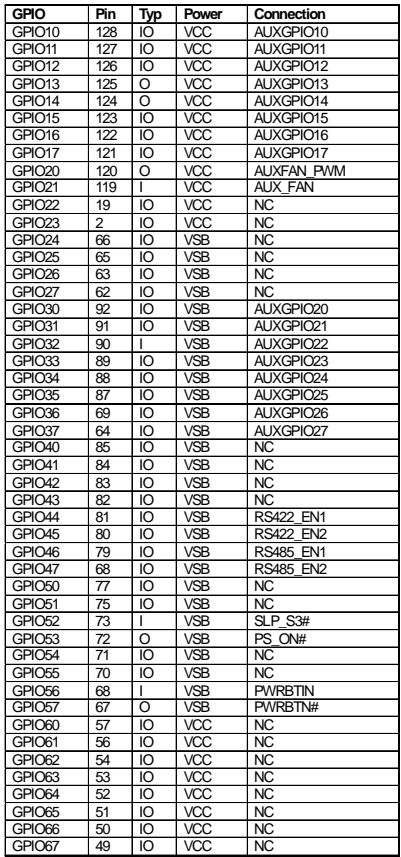

4-18

# **System Resources**

## **I/O Map**

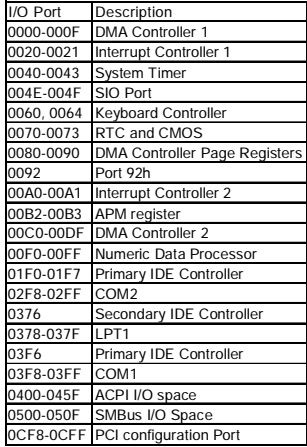

# **MS-9642 Mainboard**

## **PCI Devices**

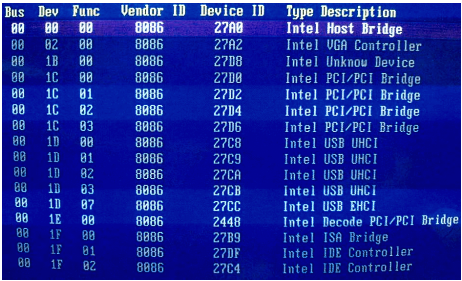

# **System Resources**

### **SMBus Resource Allocation**

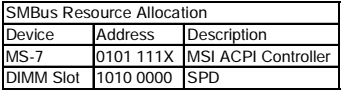

## **ISA Interrupt Allocation**

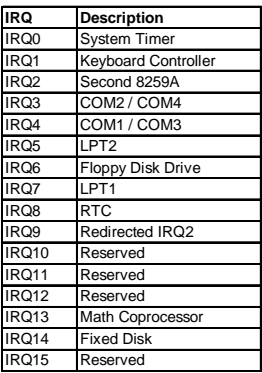

# **ISA DMA Channel Allocation**

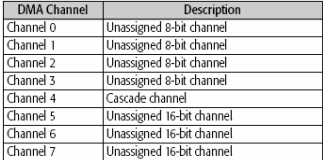

Free Manuals Download Website [http://myh66.com](http://myh66.com/) [http://usermanuals.us](http://usermanuals.us/) [http://www.somanuals.com](http://www.somanuals.com/) [http://www.4manuals.cc](http://www.4manuals.cc/) [http://www.manual-lib.com](http://www.manual-lib.com/) [http://www.404manual.com](http://www.404manual.com/) [http://www.luxmanual.com](http://www.luxmanual.com/) [http://aubethermostatmanual.com](http://aubethermostatmanual.com/) Golf course search by state [http://golfingnear.com](http://www.golfingnear.com/)

Email search by domain

[http://emailbydomain.com](http://emailbydomain.com/) Auto manuals search

[http://auto.somanuals.com](http://auto.somanuals.com/) TV manuals search

[http://tv.somanuals.com](http://tv.somanuals.com/)